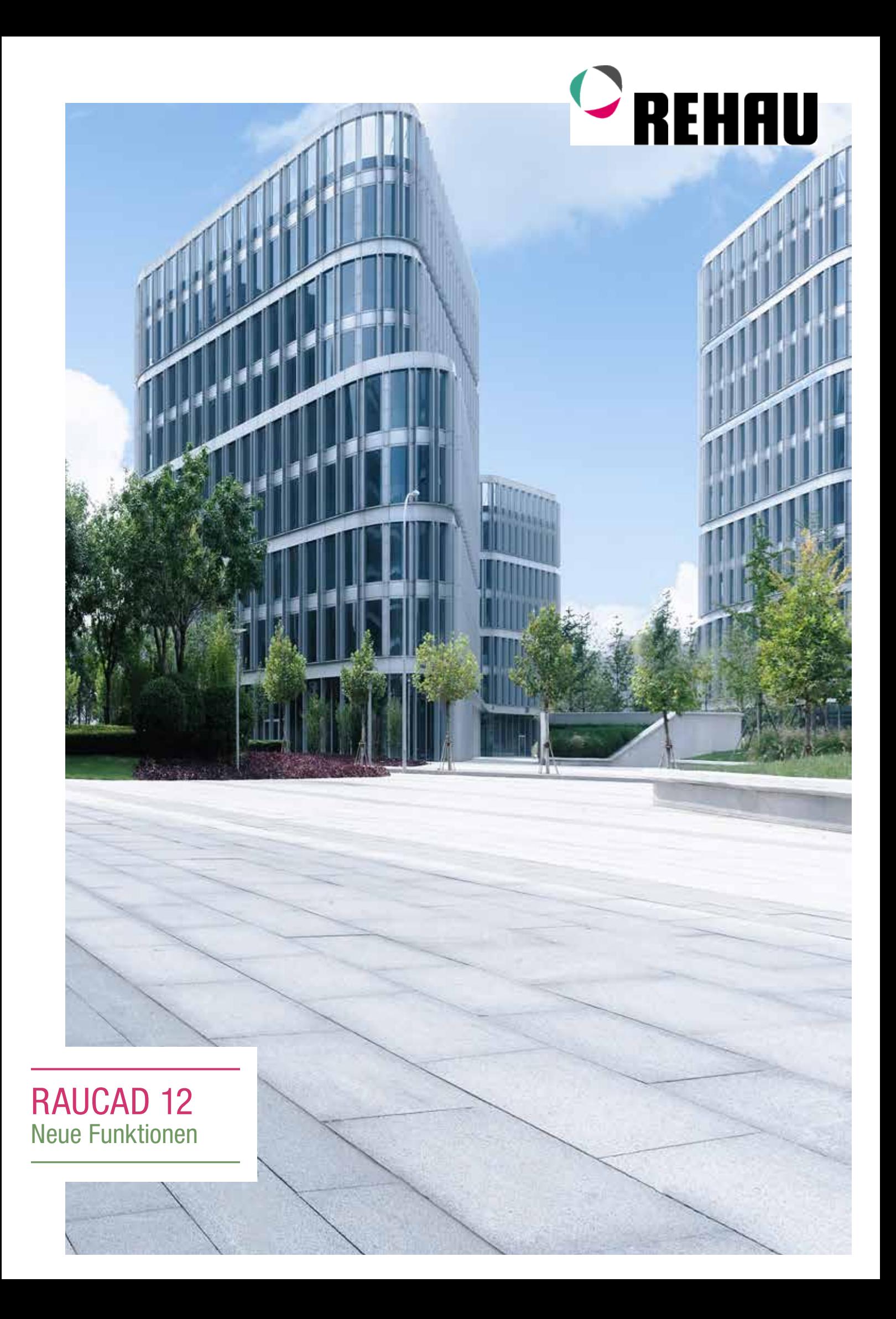

# INHALT

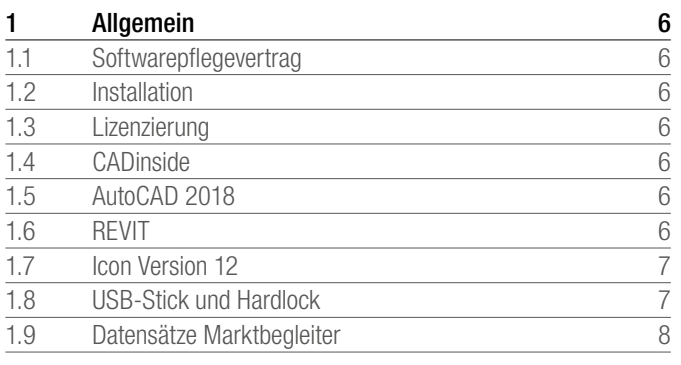

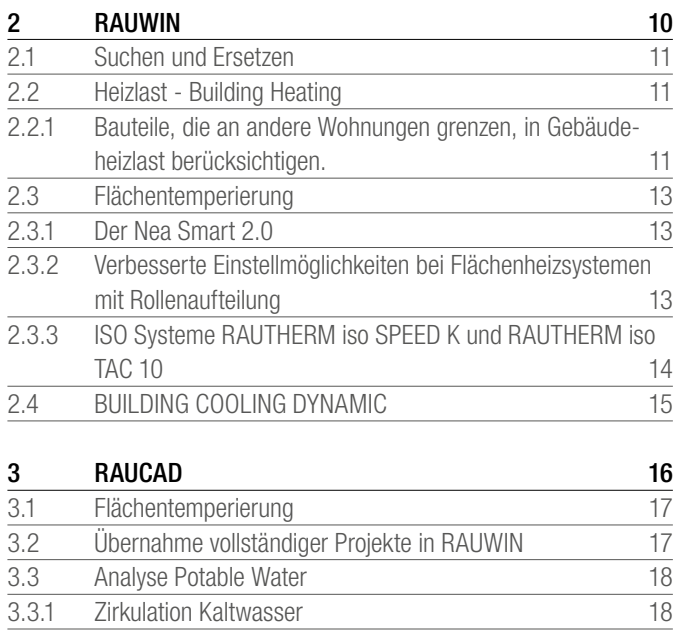

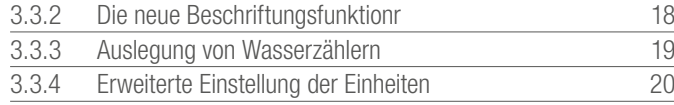

Mit der neuen Version RAUCAD 12steht Ihnen ein professionelles Planungstool zur Verfügung. Mit unserem langjährigen Softwarepartner liNear GmbH ist eine Version entstanden, die zahlreiche neue Funktionen bietet und somit Ihre Anforderungen an ein professionelles Tool entspricht. Auf den folgenden Seiten erfahren Sie mehr zur neuen Version.

4

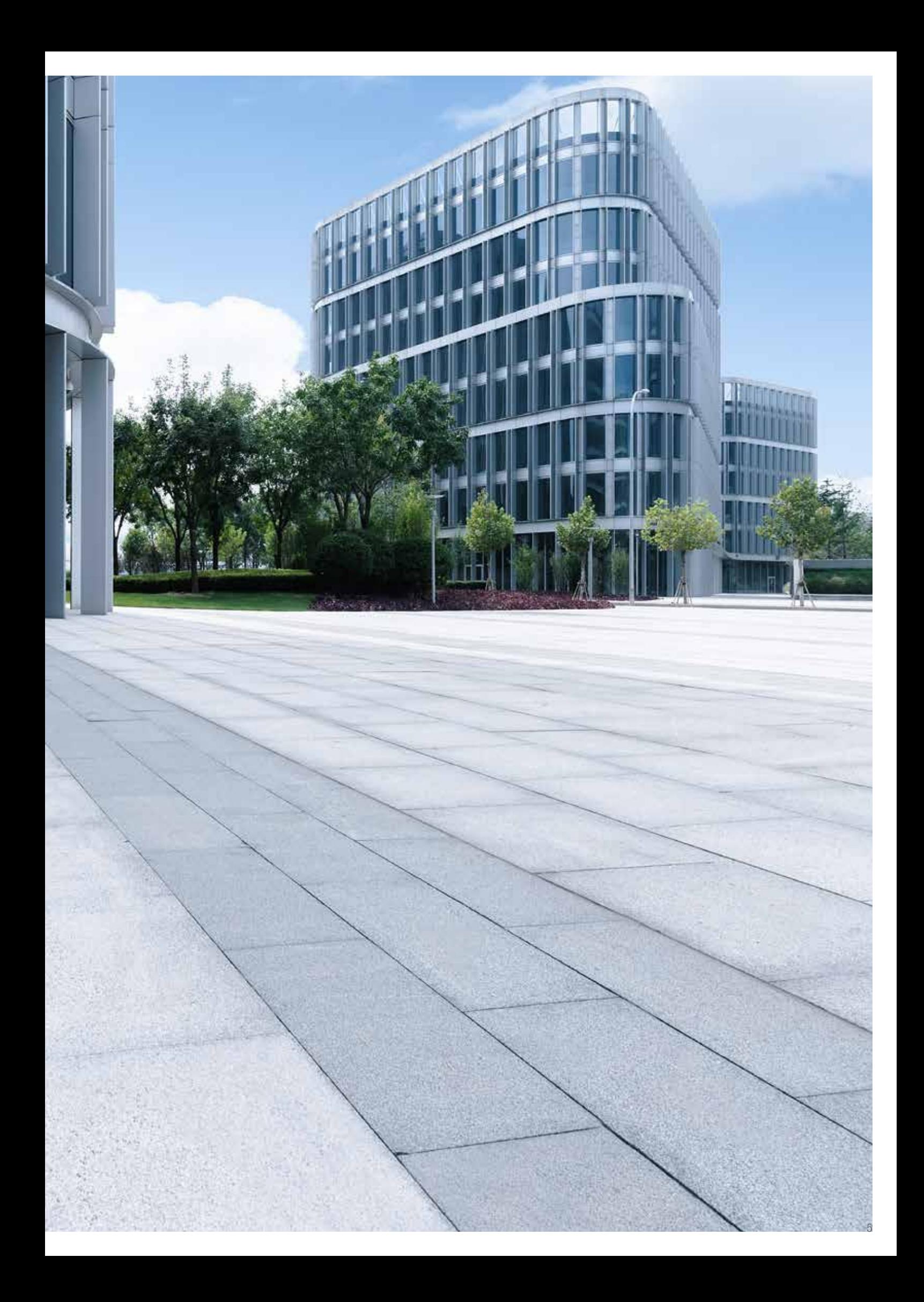

### 1.1 Softwarepflegevertrag

Lizenzinhaber mit Softwarepflegevertrag erhalten wie gewohnt im 2.Q 2019 die neue Version als Download oder bei Bedarf als USB-Stick, sowie die Lizenzdatei HL\*\*\*\*\*.lid per mail.

## 1.2 Installation

RAUCAD Version 12 ist eine eigenständige Installation und wird parallel zu Version 11 installiert. Wird auf einem Rechner die Version 11 nicht mehr benötigt, so ist diese über die Windows Systemsteuerung zu deinstallieren.

Wird der Downloadlink verwendet, so ist dies eine selbstextrahierende Datei. Im ersten Schritt werden die ca. 3,5GB in das temporäre Verzeichnis entpackt. Im Anschluss startet automatisch die Installation der Software. Die Installation beinhaltet das CAD-Programm CADinside, RAUWIN, RAUCAD, aber auch den Updater und den liNear Admin. Bitte alle Programme installieren bzw updaten.

#### 1.3 Lizenzierung

Doppelklicken Sie auf die Lizenzdatei(en) aus der Email und wählen Sie "Ausführen" als gewünschte Aktion aus. Auf die Nachfrage, ob Lizenzdatei(en) überschrieben werden sollen, antworten Sie mit , JA'. Danach stehen die neuen Lizenzen zur Verfügung. Sollte ihr mail-Programm dies verhindern, so speichern sie die Datei lokal, z.B. auf dem Desktop und doppelklicken Sie diese Datei.

Alternative Vorgehensweise: Kopieren Sie diese in folgendes Verzeichnis "C:\Program Files (x86)\Common Files\REHAU\Lizenzen"

#### 1.4 CADinside

In Version RAUCAD 12 ist CADinside 2018 enthalten Erhalten Sie Zeichnungen im Format AutoCAD 2019, fragen Sie bitte nach einem älteren Format. Alternativ verwenden Sie bitte die beiden kostenfreien Autodesk Programe Design Review + True View für die Datenkonvertierung.

#### 1.5 AutoCAD 2018

RAUCAD 12 unterstützt nun AutoCAD 2018, sowie dessen Derivate. Abwärts unterstützen wir bis zu AutoCAD 2010.

#### 1.6 REVIT

Planungen im REVIT unterstützen wir mit unserem Datensatz (analog zu RAUCAD) für liNear Building und liNear Desktop. Beide Programme arbeiten sowohl mit AutoCAD, als auch mit REVIT als Plattform. Lesen Sie mehr zu unseren IFC-Schnittstellen im Kapitel RAUCAD. Weitere Informationen zu BIM unter www. rehau.de/BIM

## 1.7 Icon Version 12

Damit Sie beide Versionen besser unterscheiden können, haben wir das Icon angepasst.

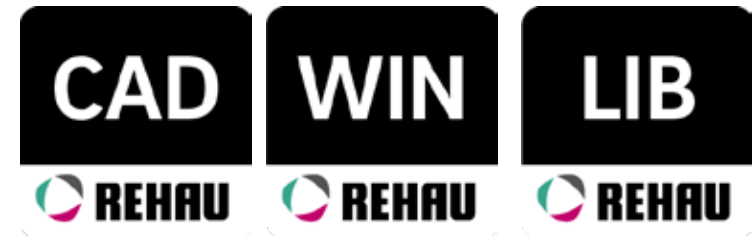

## 1.8 USB-Stick und Hardlock

Um mit der Software zu arbeiten, muss der Hardlock mit dem Rechner per USB verbunden sein.

Diese beiden Typen von USB-Hardlocks setzen wir ein.

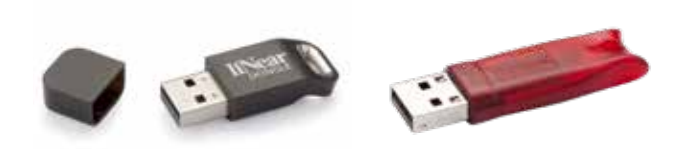

Dieser USB-Stick enthält die Installation der Software und kann nach der Installation vom Rechner entfernt werden.

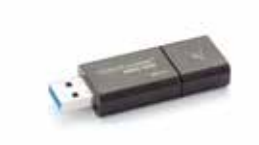

#### 1.9 Datensätze Marktbegleiter

RAUWIN - Heizkörper

- alle VDI und BDH Datensätze, Einlesen über in RAUWIN integrierte Importschnittstelle, oder Download über liNear Homepage www.rehau.eu und Installation

RAUWIN - Flächenheizung/-kühlung

- exklusiv REHAU

RAUWIN - Wohnungslüftung

- Viessmann, Download über liNear Homepage www.rehau.eu und Installation

RAUCAD - Heizungsventile

- alle VDI Datensätze, Einlesen über die VDI 3805 Schnittstelle, oder Download über liNear Homepage www.rehau.eu und Installation

RAUCAD - Frischwasserstationen

- Danfoss, ABA\_Beul, weitere zB strawa über liNear Homepage www.rehau.eu und Installation

RAUCAD - Potable Water (Trinkwasser), Ventile VDI 3805

- Honeywell, Oventrop, IMI Hydronic, Meibes, ABA\_beul, oder Download über liNear Homepage www. linear.eu und Installation

## 2 RAUWIN Neue Funktionen in Version 12

RAUWIN bildet die Grundlage mit den Berechnungen für die Auslegung der Flächenheizung/-kühlung und der Heizkörperauslegung. In die neue Version wurden einige sehr nützliche Erweiterungen eingebracht. So können Sie jetzt verschiedene Bauteile nach bestimmten Kriterien suchen und deren Werte verändern.

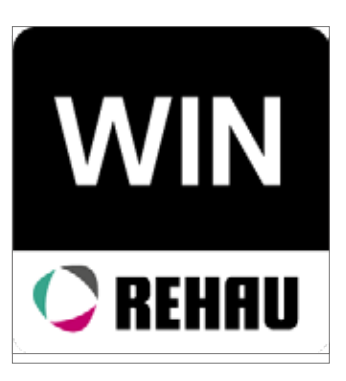

#### Suchen & Ersetzen

Erweiterung der Funktion Suchen & Ersetzen

#### **Dynamische Kühllast**

Berücksichtigung von tagesabhängigen Beleuchtungen und Flächenheizung.

## **Flächenheizung**

Temperaturen in Zuleitung können Überschritten werden; Optimierung von Flächenheizungssystemen mit Rollenaufteilung; Die neuen ISO Systeme; Der NEA Smart 2.0

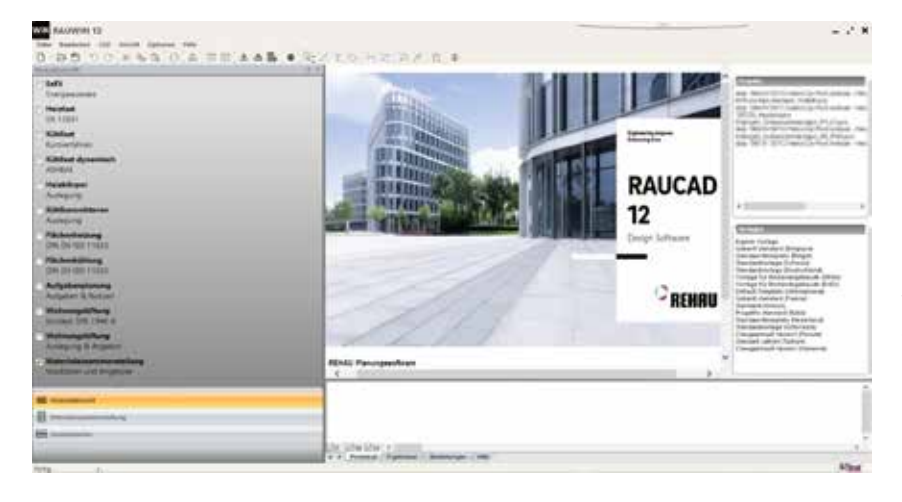

*RAUWIN Startbildschirm*

## 2.1 Suchen und Ersetzen

Aufgrund vieler positiver Rückmeldungen, wurde die Funktion Suchen & Ersetzen erweitert.

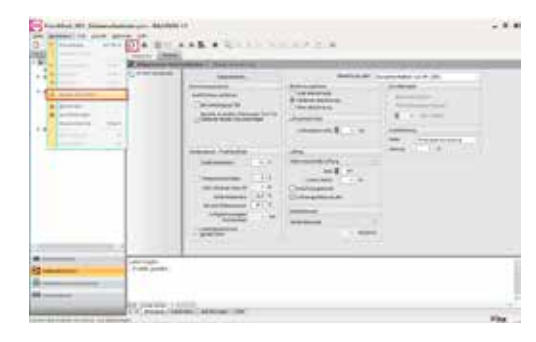

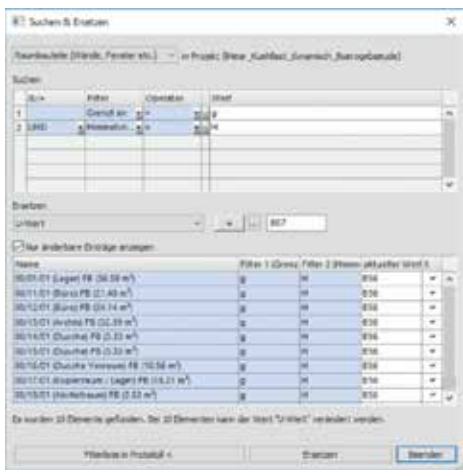

Mit dieser Funktion haben Sie die Möglichkeit, spezifische Eigenschaften von Raumbauteilen und Räumen zu bearbeiten. Sie können beispielsweise alle Außenwände im gesamten Projekt herausfiltern, die

einen bestimmten U-Wert besitzen, diese Bauteile in einer Tabelle auflisten und dann den U-Wert für alle gleichzeitig auf einen gewünschten Wert ändern. Auf diese Weise lassen sich auch andere Eigenschaften wie Wärmebrückenzuschlag oder angrenzende Temperaturen verändern. Der Vorgang wird immer auf der aktuell gewählten Ebene (Projekt, Geschoss, Wohnung oder Raum) ausgeführt. Je nach aktivem Modul werden Ihnen unterschiedliche Optionen zum Suchen & Ersetzen angeboten. Zum Beispiel kann man den Wärmebrückenzuschlag nur ändern, wenn das Modul Heizlast aktiv ist. Die im Gegensatz zu Version 11 erweiterte Funktion bietet Ihnen nun die Möglichkeit, beliebig viele Filter hinzuzufügen und diese mittels und/oder Funktion miteinander zu verknüpfen. Bei Raumbauteilen kann nun als Filter auch "grenzt an" ausgewählt werden. Der aktuelle Filter wird gespeichert und beim nächsten Öffnen des Dialogs wieder verwendet.

## 2.2 Heizlast - Building Heating

## 2.2.1 Bauteile, die an andere Wohnungen grenzen, in Gebäudeheizlast berücksichtigen.

Innerhalb der allgemeinen Heizlastdaten ist es Ihnen möglich anzugenben, wie mit Bauteilen verfahren werden soll, die an andere Wohnungen grenzen.

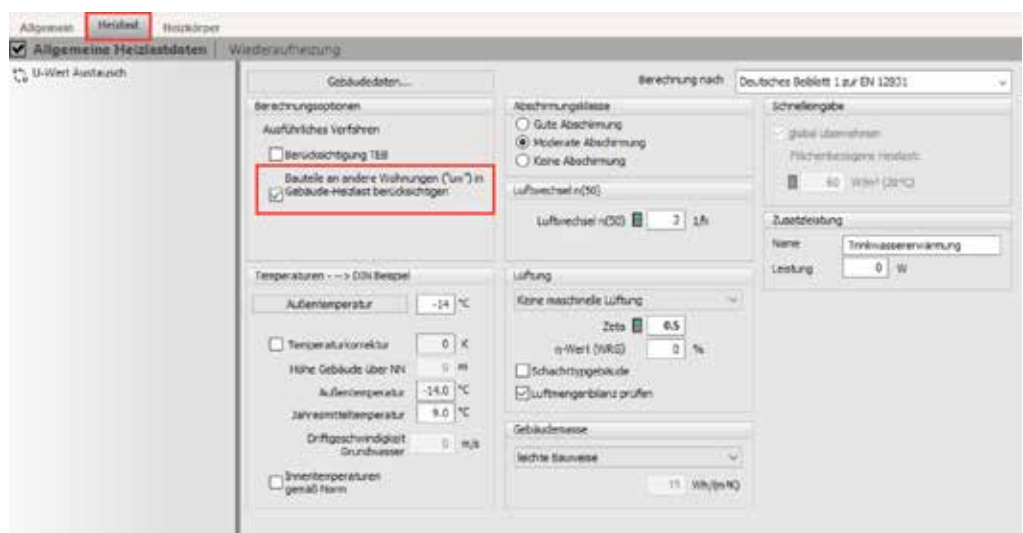

Wird diese Option aktiviert, wird angenommen, dass die uw-Bauteile an eine andere Gebäudeeinheit grenzen, die nicht zum bilanzierten Gebäude gehört. Die Transmissionswärmeverluste fließen in die Norm-Heizlast und die Auslegungsheizlast des Gebäudes ein.

Wird die Option deaktiviert, wird angenommen, dass die uw-Bauteile an eine Gebäudeeinheit grenzen, die sich innerhalb des bilanzierten Gebäudes befinden. Die Transmissionswärmeverluste gehen daher nicht nach außen und der Wärmebrückenzuschlag wird nicht verwendet.Die Transmissionswärmeverluste werden nicht zur Norm- und Auslegungsheizlast des Gebäudes hinzugerechnet.

## 2.3 Flächentemperierung

## 2.3.1 Der Nea Smart 2.0

Auf der ISH 2019 in Frankfurt wurde erstmalig der Nea Smart 2.0 vorgestellt. Der smarte Raumregler, der sogar mit Alexa-Geräten kompatibel ist, befindet sich nun auch in der Produktauswahl in RAUWIN.

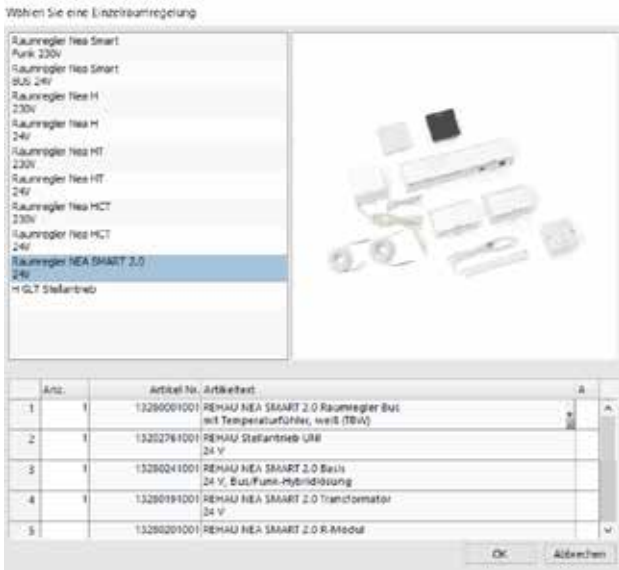

Weitere Informatioen zum Nea Smart 2.0 finden Sie unter www.rehau.de.

## 2.3.2 Verbesserte Einstellmöglichkeiten bei Flächenheizsystemen mit Rollenaufteilung

Bei Flächenheizsystemen mit Rollenaufteilung gibt es nun mehrere Möglichkeiten, die Verwendung von Rollen zu steuern (Systemvorauswahl, Systemparameter). Dies haben wir bereits beim System RAUTHERM SPEED integriert und werden dies auf alle Systeme erweitern.

- Die Rollenaufteilung kann gezielt ein- und abgeschaltet werden
- Sie können für jedes System die zu verwendenden Rollengrößen auswählen
- Sie können angeben, ob pro Wohnung, Geschoss oder Projekt stets eine neue Rolle begonnen werden soll
- Die Stückelung von Kreisen kann aktiviert werden. Dadurch gibt es kaum Verschnitt und die Rollen werden voll ausgenutzt. Gestückelte Rohre müssen mit Kupplungen verbunden werden. (Aktivieren Sie die Option "Stückelung der Kreise zulassen")
- Der Ausdruck Baustellenliste wurde um Informationen zum Bodenbelag und zur Rollennutzung erweitert.

#### 2.3.3 ISO Systeme RAUTHERM iso SPEED K und RAUTHERM iso TAC 10

Für die EnEV-konforme Installation der durchlaufenden Zuleitungen stehen in RAUCAD nun die REHAU Systeme iso SPEED K und iso TAC 10 zur Verfügung, um die Anforderungen an Räume mit einer Nutzfläche von mehr als sechs Quadratmetern zu erfüllen.

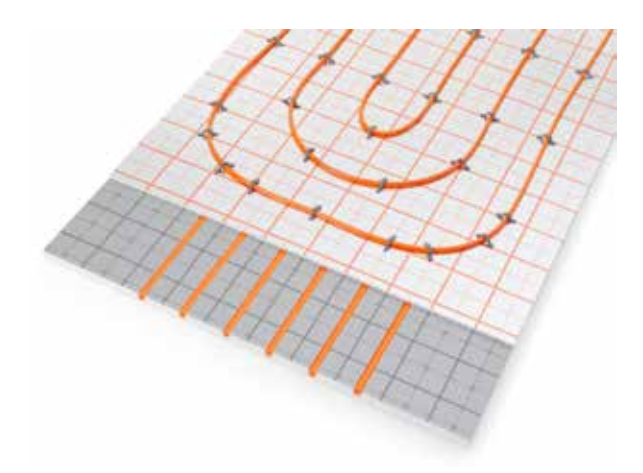

Beide Lösungen zeichnen sich dadurch aus, dass die durchlaufenden Zuleitungen in der Dämmebene installiert werden. Die anschließend aufgebrachten Systeme Rohrhalteplatte RAUTAC 10 oder RAUTHERM SPEED plus Matte dienen als effektive Abdeckschicht und schützen einerseits im weiteren Bauablauf die installierten Rohrleitungen sowie die zugehörige Dämmung. Andererseits wird der Wärmestrom von den durchlaufenden Zuleitungen zum Raum hin deutlich eingedämmt, was die Regelfähigkeit der Räume ermöglicht.

Wählen Sie die ISO Systeme direkt in RAUCAD oder RAUWIN aus.

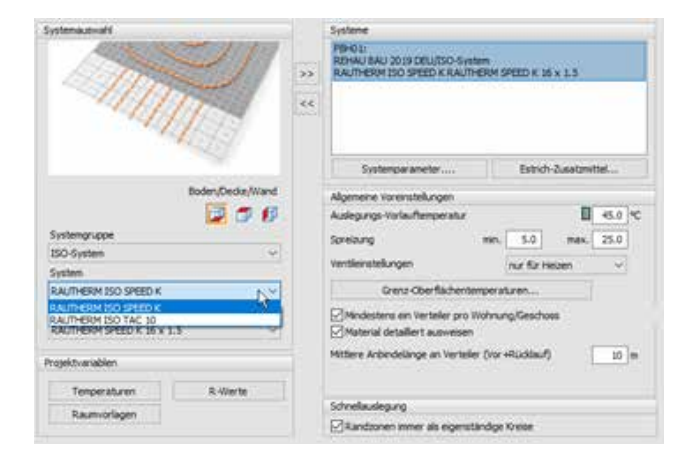

Der Dämmungsanteil der Zuleitungen wird dann vom Programm angepasst.

## 2.4 BUILDING COOLING DYNAMIC

## Berücksichtigung von tagesabhängigen Beleuchtungen

Bei der Verwendung des Fenstermodells nach VDI 2078 lässt sich innerhalb der Berechnungsoptionen eine tageslichtabgängige Beleuchtungssteuerung aktivieren. Hierdurch lässt sich über die Defintion des Tageslichtquotienten und eines gewünschten Mindesthelligkeitsprofils die Beleuchtung innerhalb der Räume automatisiert ein- und ausschalten.

### Infiltrationslasten als Zuluftkühlung oder Fensterlüftung definieren

Über eine einfache Einstellung lassen sich Infiltrationslasten jetzt als Zuluftkühlung oder als Fensterlüftung innerhalb der VDI 2078 definieren. Die Zuluftkühlung (geregelt oder ungeregelt) wird als Kühllast angerechnet. Eine Fensterlüftung ist temperaturabhängig wirksam und je nach Einstellung konstant, gesteuert oder geregelt.

## Dynamische Personenlasten ermitteln

Die Leistung von Personenlasten können mit einem Aktivitätsgrad jetzt temperaturabhängig dynamisch ermittelt werden.

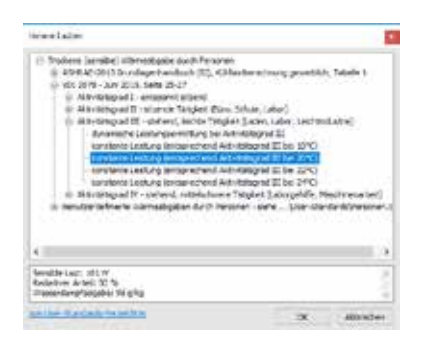

#### Berücksichtigung von Flächentemperierung in der Kühllastermittlung

In der Berechnung können nun auch Flächenheizung und Flächenkühlung berücksichtigt werden.

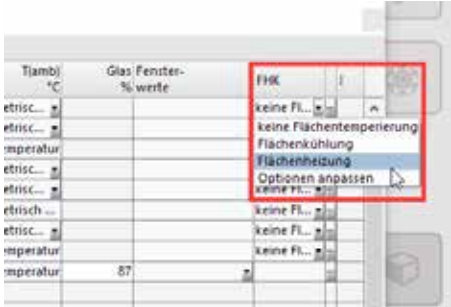

## 3 RAUCAD Neue Funktionen in Version 12

## RAUCAD 2D/3D Rohrnetz

Im Bereich der Rohrnetzberechnung bietet REHAU ein CAD-basiertes Tool für das Zeichnen und Berechnen von Rohrsystemen. Ein Assistent führt Schritt für Schritt durch die Planung. Mit dem neuen IFC-Architektur-Import ist es nun möglich, die komplette Architektur eines Gebäudes inklusive Möblierung etc. zu importieren.

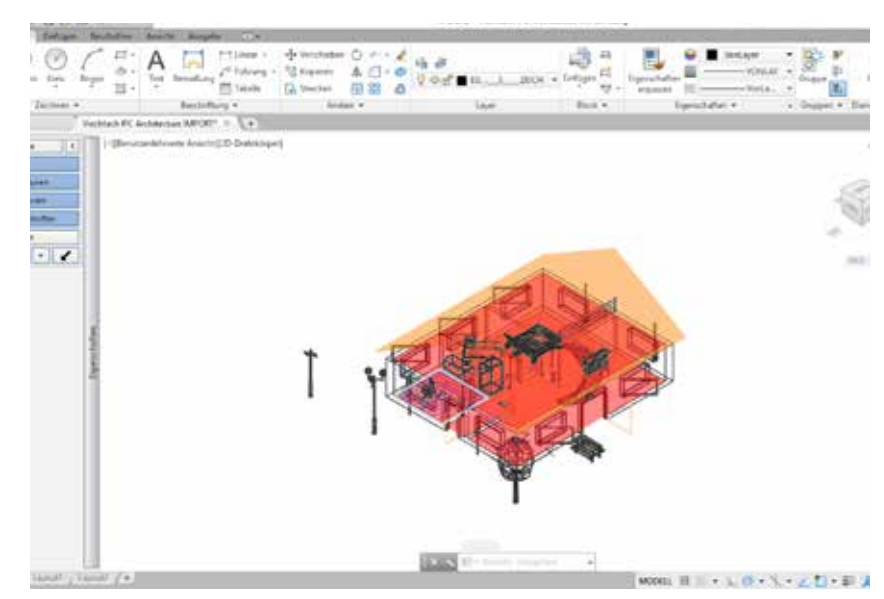

*RAUCAD 12 mit CADinside & IFC-Archtitektur-Import*

CADinside basiert nun auf der AUTOCAD Version 2018. Dadurch sind Sie in der Lage, neuere Zeichnungen ohne Probleme öffnen zu können. Zudem ist der aktualisierte REHAU Produktkatalog 2019 enthalten..

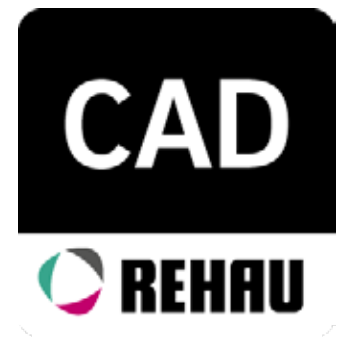

## **Neue Beschriftungsfunktion**

Die neue Beschriftungsfunktion in den Assistenten kurz erklärt.

## **Flächentemperierung**

Optimierung der Änderungsmöglichkeiten für Flächenheizungssysteme

## **Wasserzähler**

Berücksichtigen Sie Wasserzähler nach MID-Zulassung.

## **Einstellen der Einheiten**

Profitieren Sie von der neuen und einfachen Einstellung der Einheiten für Berechnung und Ausgabe Ihrer Projekte.

## 3.1 Flächentemperierung

In RAUCAD Version 11 wurde die Flächentemperierung so überarbeitet, dass die Flächenheizung nun komplett in CAD geplant werden konnte und danach die gezeichneten Rohrlängen in RAUWIN übertragen werden. Seitdem haben die neuen Funktionen viel Zuspruch gefunden.

Das einfärben von Heizkreisen ist nun über einen speziellen Befehl möglich. Diesen finden Sie im Flächentemperierungsassistenten im Bereich "Zeichnen".

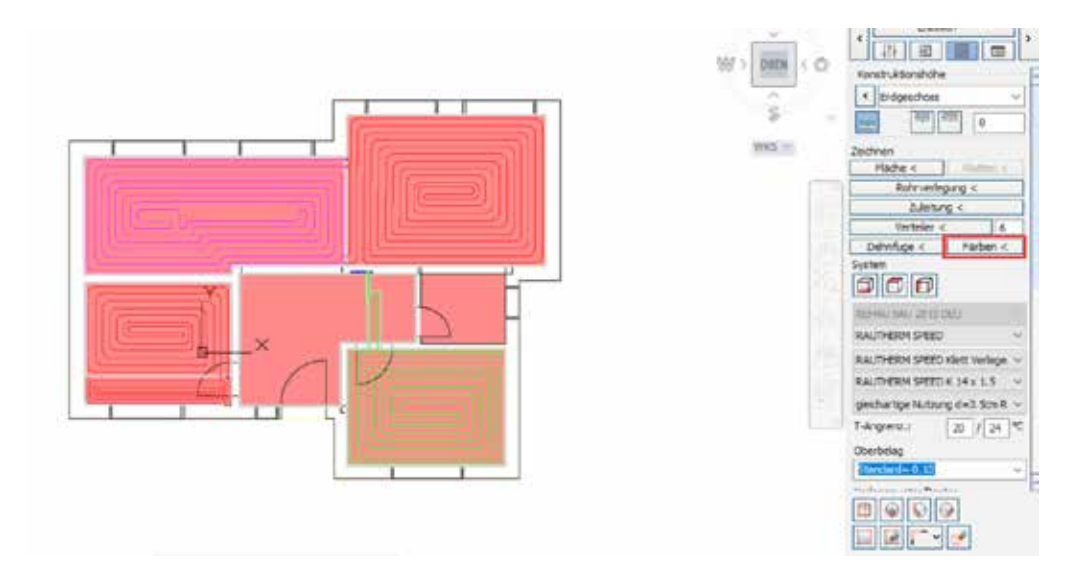

Zudem stehen nun im Flächentemperierungsmodul die neuen ISO Systeme zur Verfügung, um die Anfoderungen an die Regelbarkeit von Räumen mit einer Nutzfläche mit mehr als sechs Quadratmetern zu erfüllen.

## 3.2 Übernahme vollständiger Projekte in RAUWIN

Die Überarbeitung und Erweiterungen des Assistenten Flächentemperierung macht es nun möglich, die Planung der Flächenheizung zunächst komplett in der Zeichnung vorzunehmen, um anschließend das gesamte Projekt in RAUWIN zu übernehmen.

Bei der Datenübername in RAUWIN entscheiden Sie, ob mit der theoretischen Kreislänge oder der tatsächlichen Kreislänge berechnet wird.

#### 3.3 Analyse Potable Water

#### 3.3.1 Zirkulation Kaltwasser

Analog zu einem Zirkulationsnetz im Warmwasser, ist es jetzt möglich dies auch für Kaltwasser zu rechnen.

## 3.3.2 Die neue Beschriftungsfunktionr

Eine große Neuerung wurde in der Beschriftungsfunktion vorgenommen. Bei dieser spielt nun auch die Richtung der Beschriftung eine Rolle.

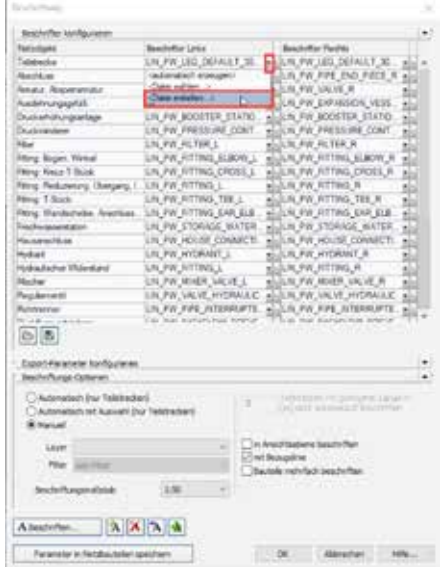

Das jeweilige Netzobjekt kann nach links weg anders beschriftet werden als nach rechts. Dafür wird zunächst ein neuer Beschrifter erstellt.

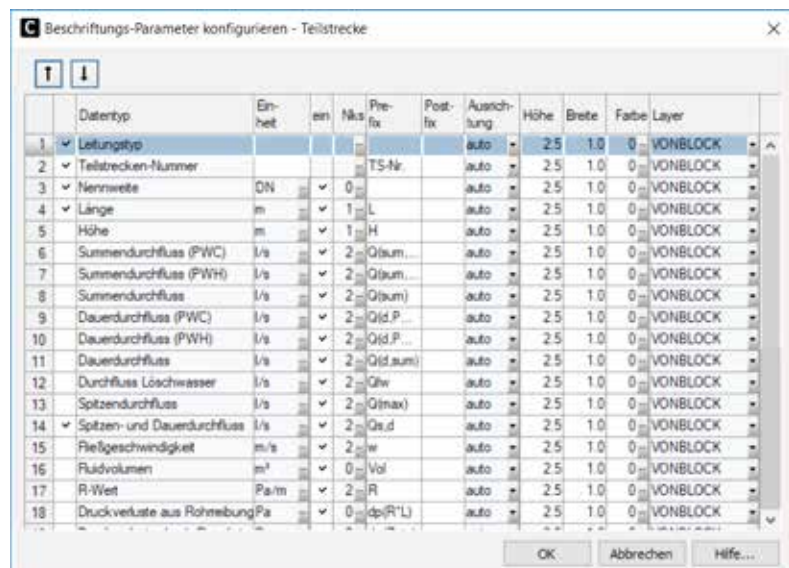

Im darauffolgenden Fenster wird ausgewählt, welche Angaben der linke bzw. rechte Beschrifter enthalten soll.

Ist die Ausahl getätig, wird der erstellte Beschrifter als Block abgespeichert und kann jederzeit gewählt werden.

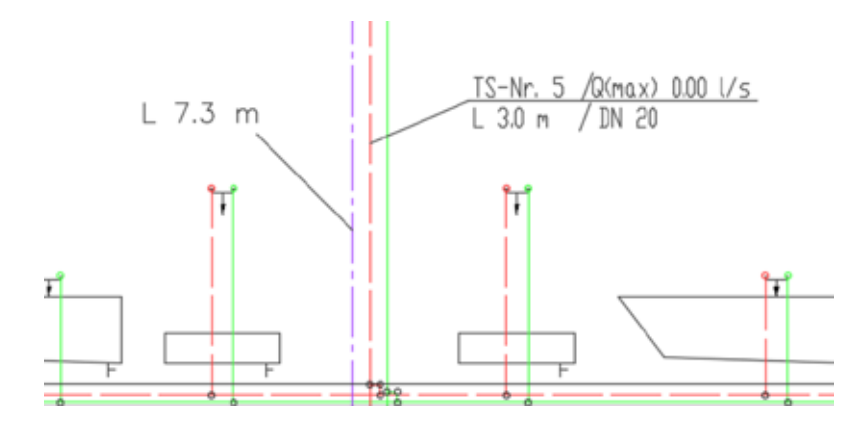

Im obigen Bild wurden für die Teilstreckenbeschriftung unterschiedliche Angaben gewählt. Wird der Beschrifter nach links weg gesetzt, enthält dieser nur die Länge der Teilstrecke. Wird der Beschrifter nach rechts abgesetzt, wird neben der Länge auch die Nennweite, Durchfluss und Teilstreckennummer angezeigt. Somit können Sie Ihre Beschrifter ganz individuell anpassen und bei weiteren Projekten Ihren bevorzugten Beschrifter wählen.

## 3.3.3 Auslegung von Wasserzählern

Wasserzähler können jetzt nach aktueller MID Zulassung ausgelegt werden. Aktivieren Sie im Bauteildialog den entsprechenden Punkt durch setzen des Häkchens.

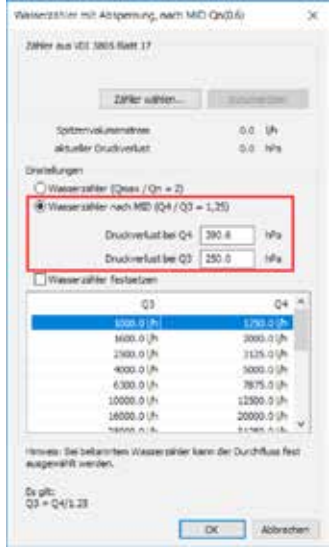

.

#### 3.3.4 Erweiterte Einstellung der Einheiten

In der Konfiguration finden Sie erwetierte Einstellmöglichkeiten für die Einheiten, die innerhalb eines Projekts für die Berechnung hergenommen werden sollen.

Öffnen Sie zunächst die Verwendung, zB den Fließdruck..

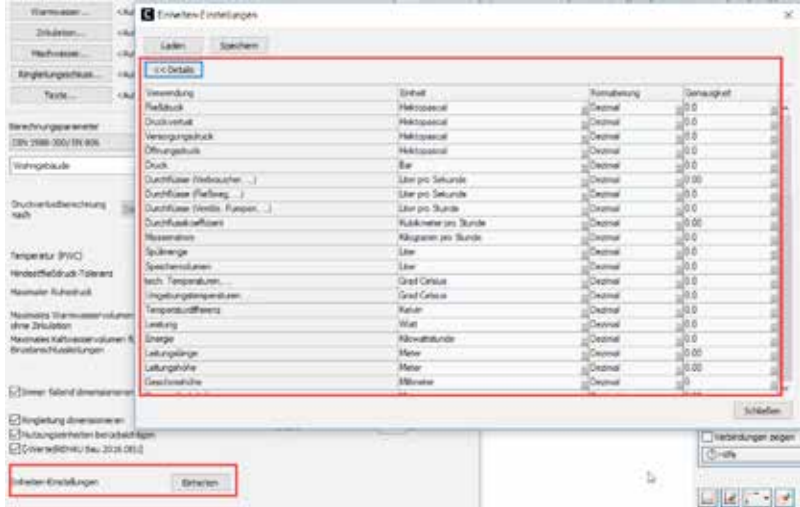

Danach erfolgt die Auswahl der Einheit für die jeweils gewählte Verwendung.

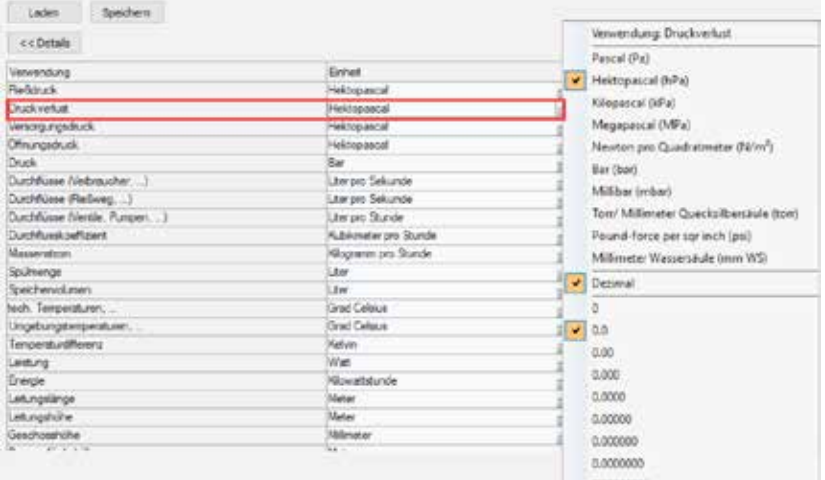

Die ausgewählten Einheiten werden später auch so in der Druckausgabe übernommen.

© REHAU AG + Co Rheniumhaus 95111 Rehau www.rehau.de

DBAU00217 DE 08.2019